# **Configuración Basica**

En varios apartados de este tutorial teremos que cambiar ó usuario root (no terminal). O terminal estará dispoñible dende o menú de aplicacións de Gnome.

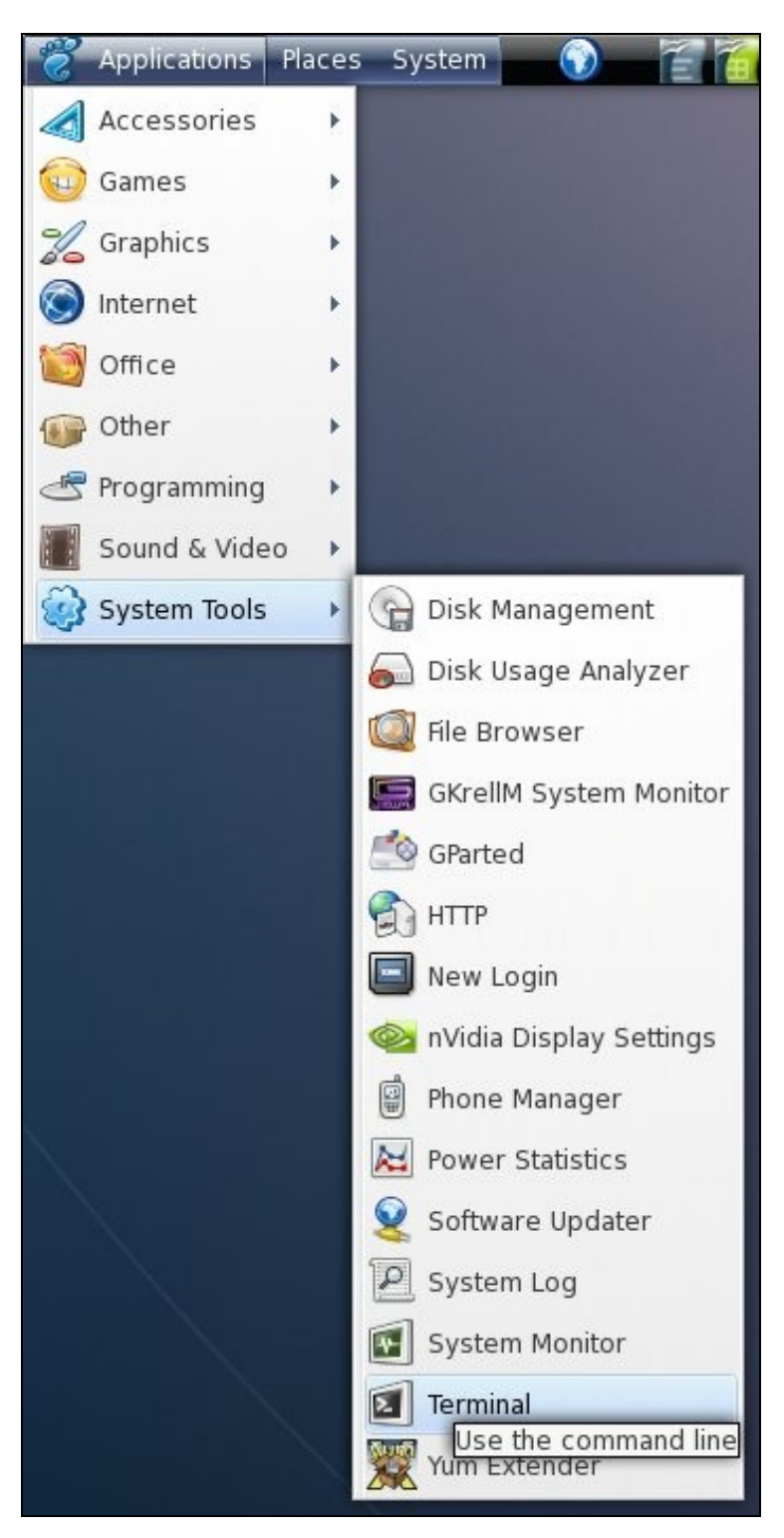

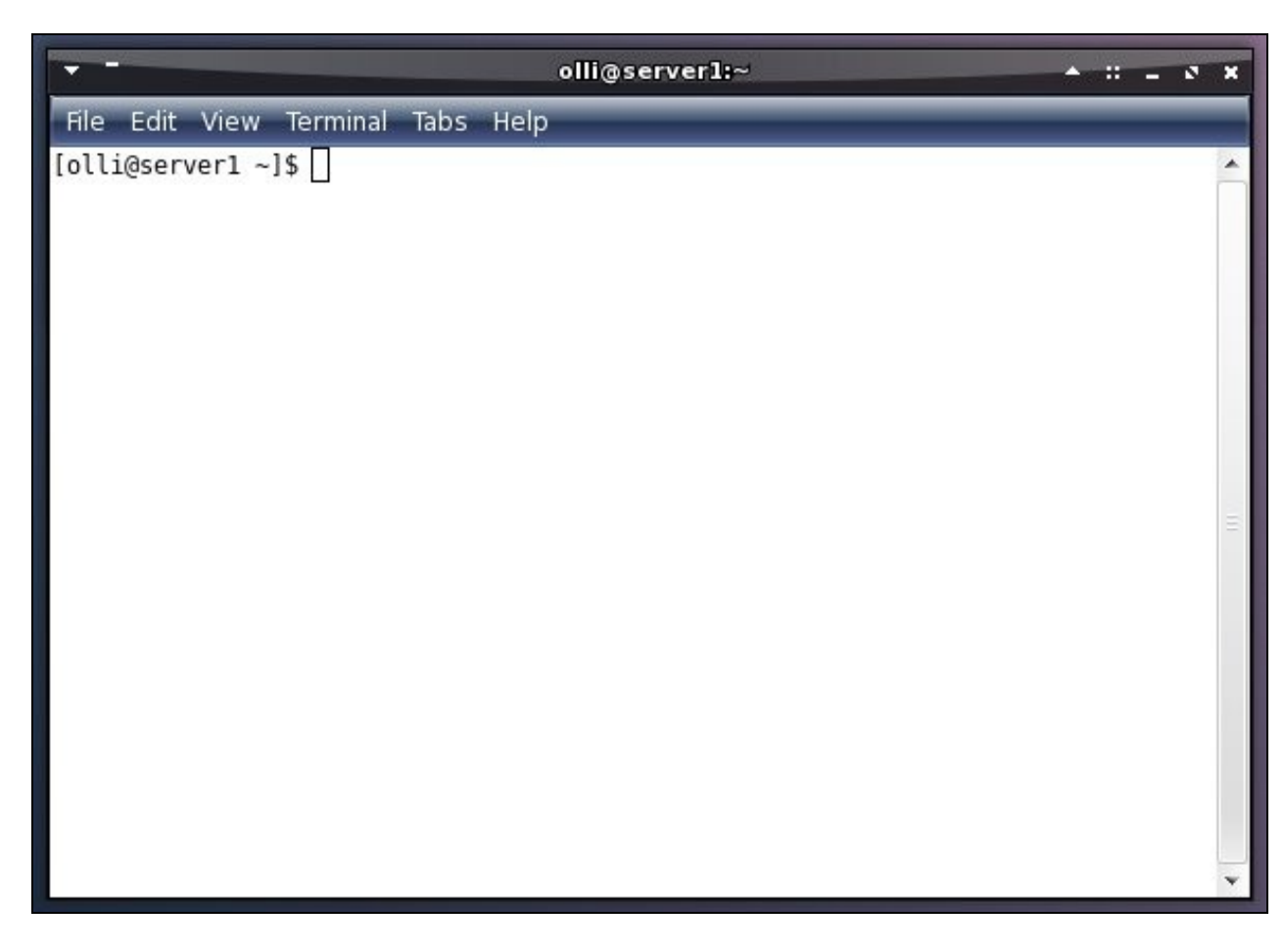

Introducimos o seguinte para cambiarnos a usuario root:

su - %rootpassword%

Poderemos volver ó usuario anterior tecleando:

exit

## **Yum**

Instalaremos algúns paquetes recomendados para evitar problemas con Yum e módulos do Kernel (necesítanse privilexios de root):

yum install yumex yum-fastestmirror yum-skip-broken yum-fedorakmod yum-kernel-module yum-refresh-updatesd

### **Repositorio DVD**

O DVD é o repositorio por defecto. Si temos unha conexión a internet máis ou menos o máis recomendable é saca-lo dvd do repositorio, xa que así obteremos as derradeiras versións dos paquetes dende internet. Para eliminar o dvd do repositorio (necesítanse privilexios de root):

rm -f /etc/yum.repos.d/Fedora-install-media.repo

### **Livna**

O repositorio Livna proporciona moitos paquetes, incluíndo aplicacións multimedia e drivers para tarxetas gráficas ATI e Nvidia. É 100% compatible co

#### repositorio fedora. Instalaremos este novo repositorio (necesarios privilexios de root):

rpm -ivh http://rpm.livna.org/livna-release-8.rpm